**S-Access** 

## **Hyper Terminal or equal: 9600/8/N/1**

Use a straight serial cable DB<sub>9</sub>.

On table top units just hit ENTER, on Rack Cards either <%SN> (SlotNumber) e.g. to select the LTU in slot 01, type %01. To see which units in a rack are available, you can use the <ECHO> command. Each present unit will respond with its associated slot number (%SN). The response could be: %01 %03 %08 %10 %11 %12

## **Each command must be terminated by a carriage return.**

Go to Menu 3

Type <H> to get a list of all available commands

Use <M> to go back to main menu

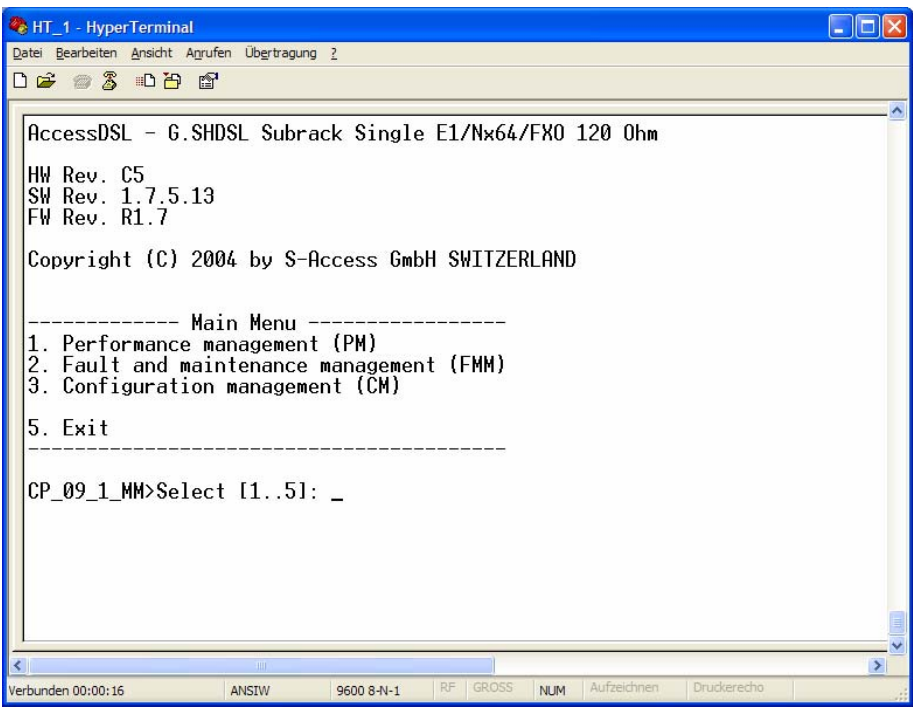

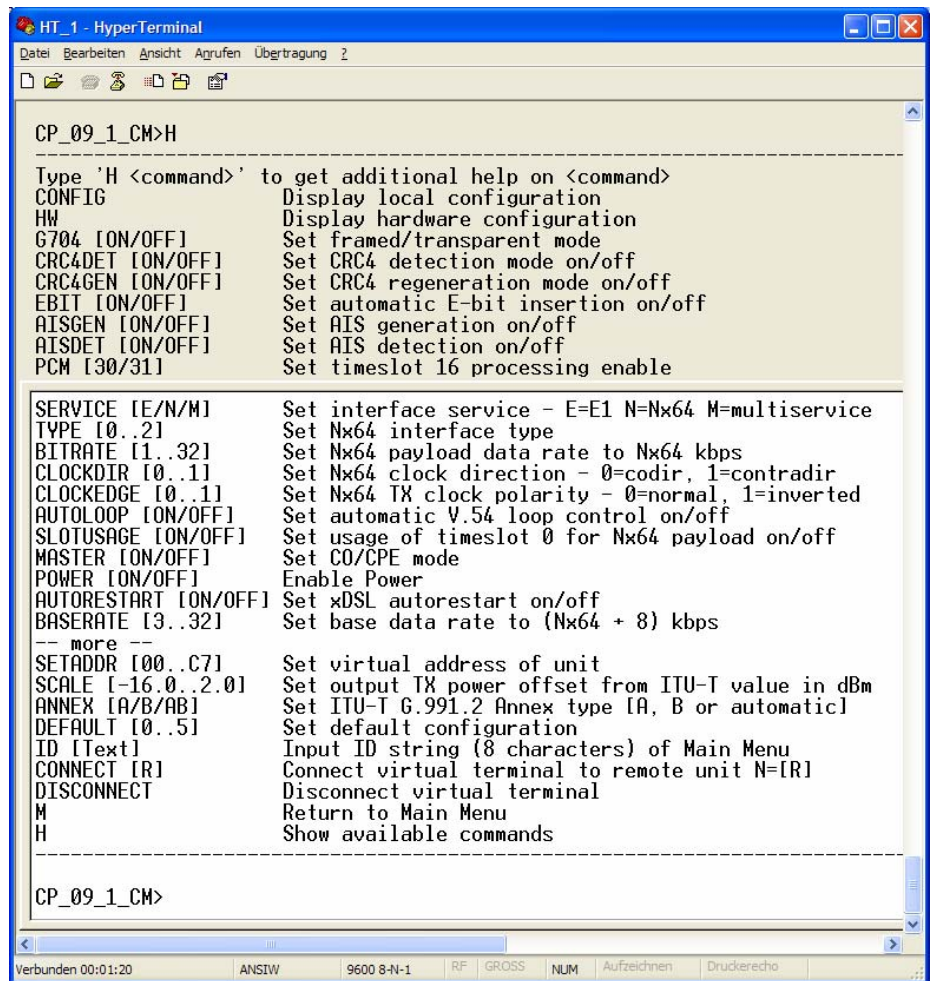

**S-Access** 

Help is available for each command, just type the letter "H" and the command: For example: <H MASTER>

<H ANNEX>

<H DEFAULT>

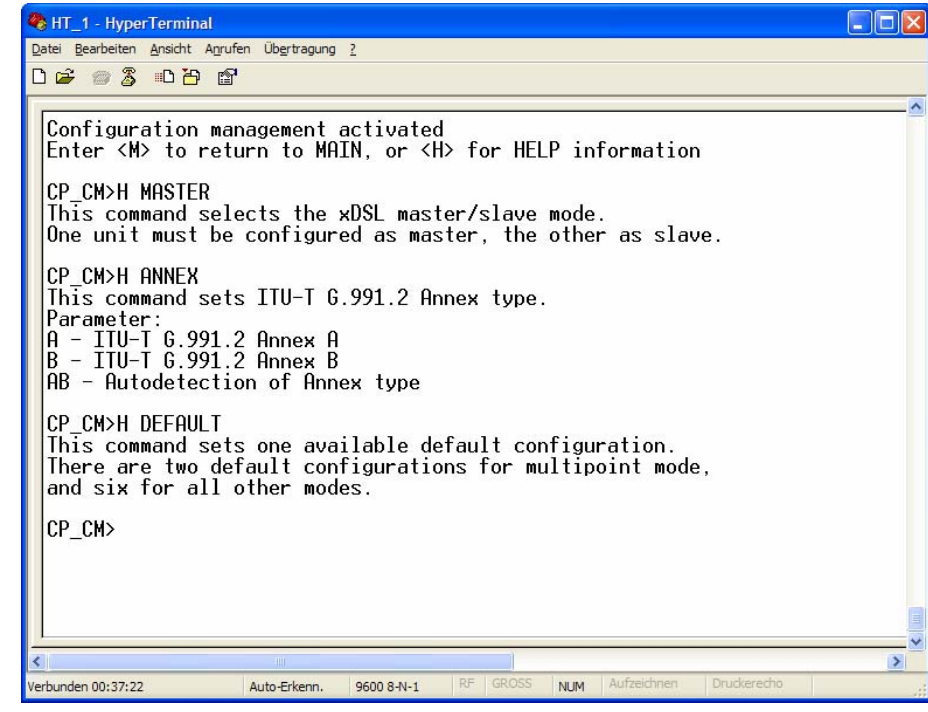

There are different default configurations pre saved in the EEPROM.

Use <DEFAULT 0> To get E1/G.703 in trasparent mode as MASTER

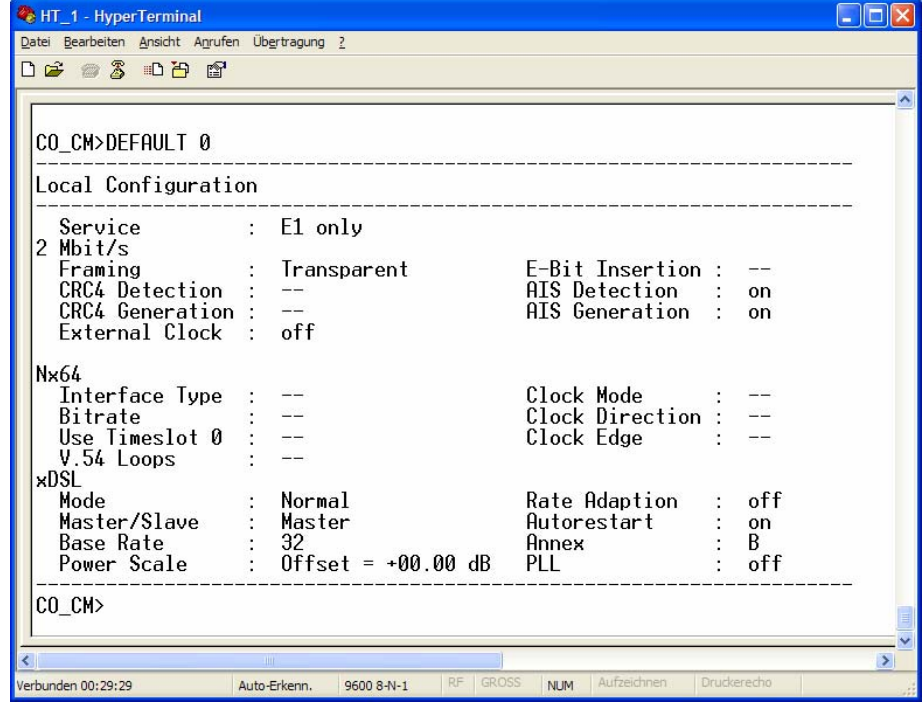

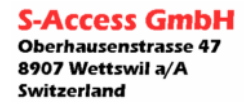

<DEFAULT 1> To get E1/G.704 in framed mode as MASTER

<DEFAULT 2> To get E1/G.704 in framed mode as MASTER with CRC4 generation

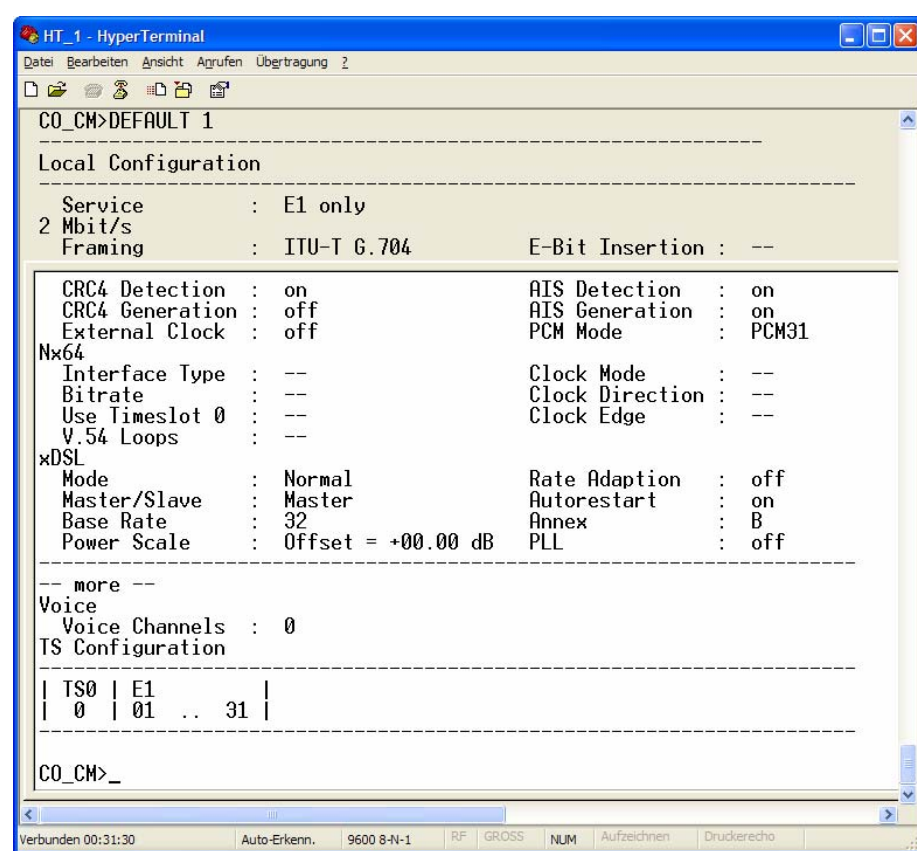

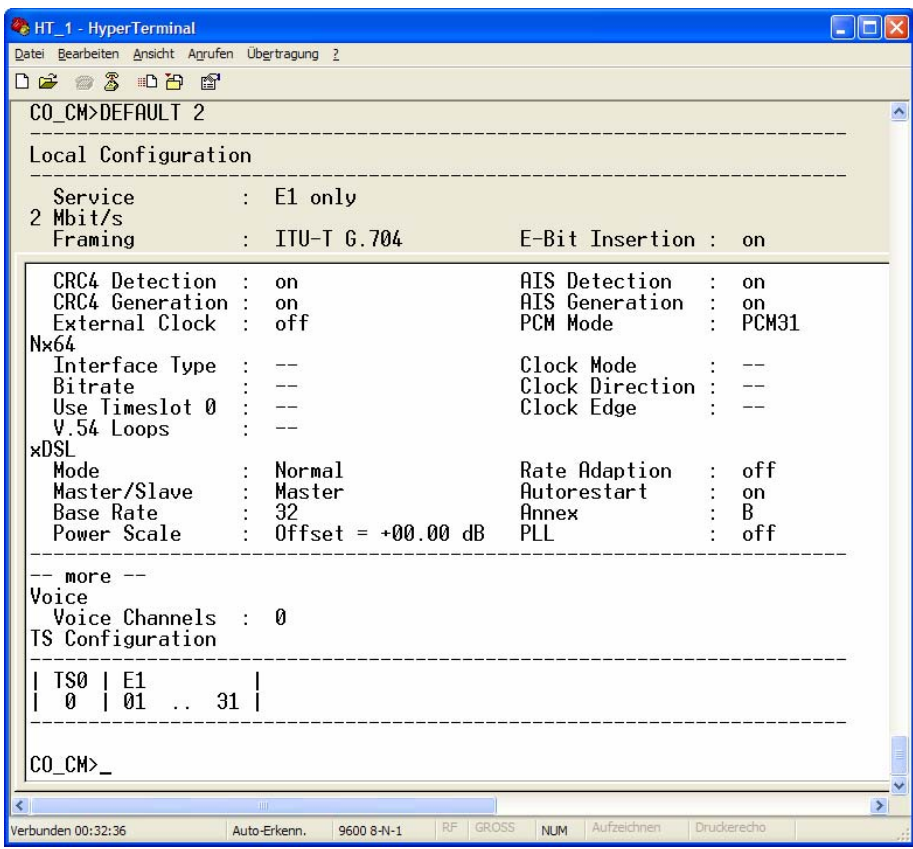

**S-Access** 

Use <DEFAULT 3> To get E1/G.703 in transparent mode as SLAVE

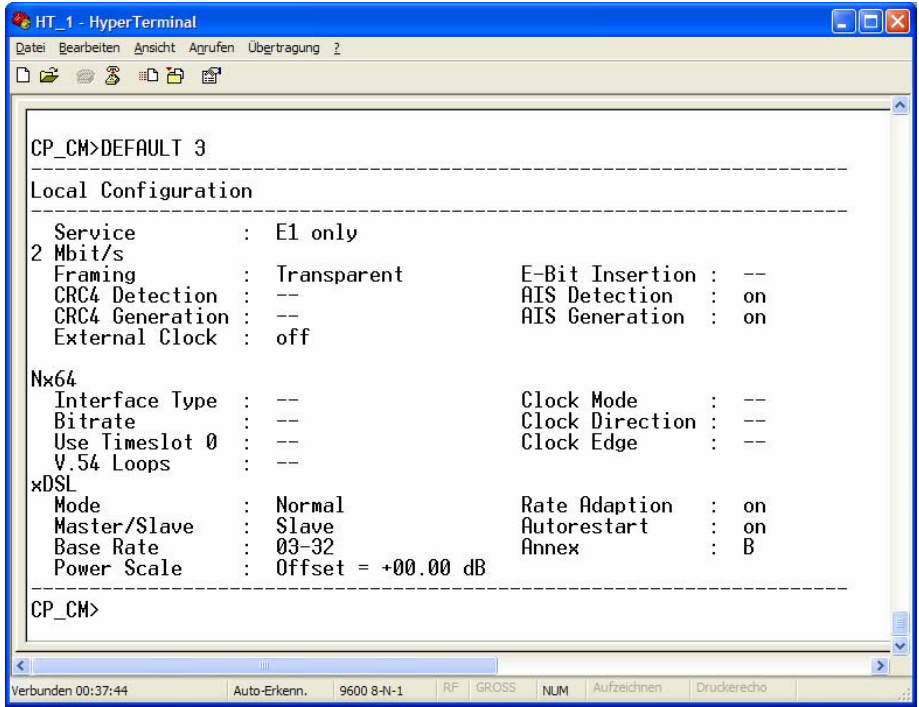

<DEFAULT 4> To get E1/G.704 in framed mode as SLAVE

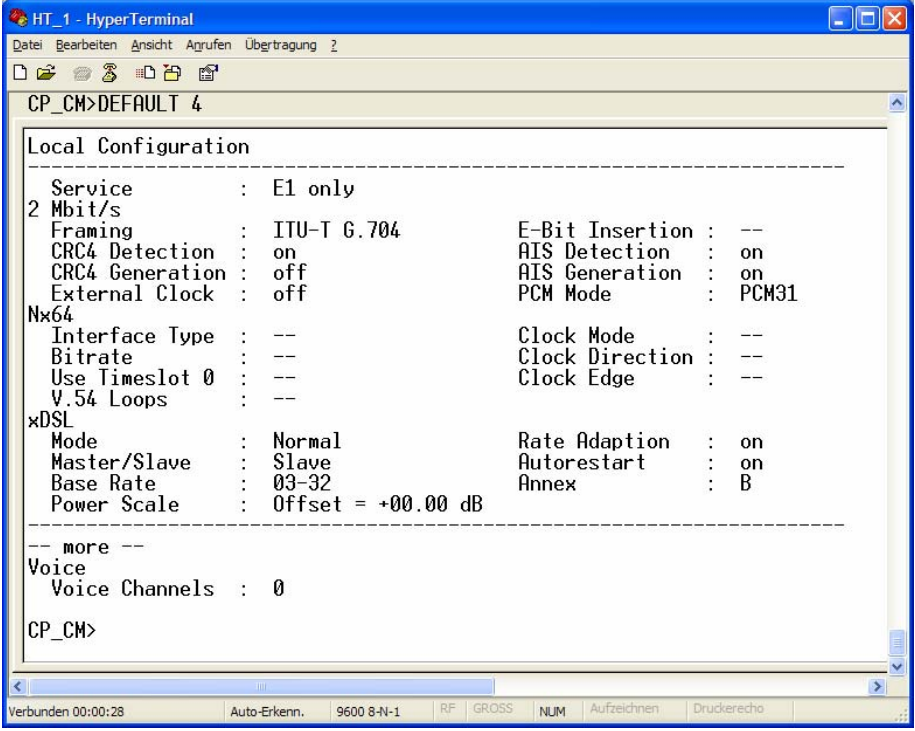

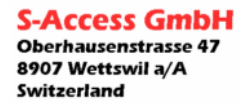

**S-Access** 

<DEFAULT 5> To get E1/G.704 in framed mode as SLAVE with CRC4 generation

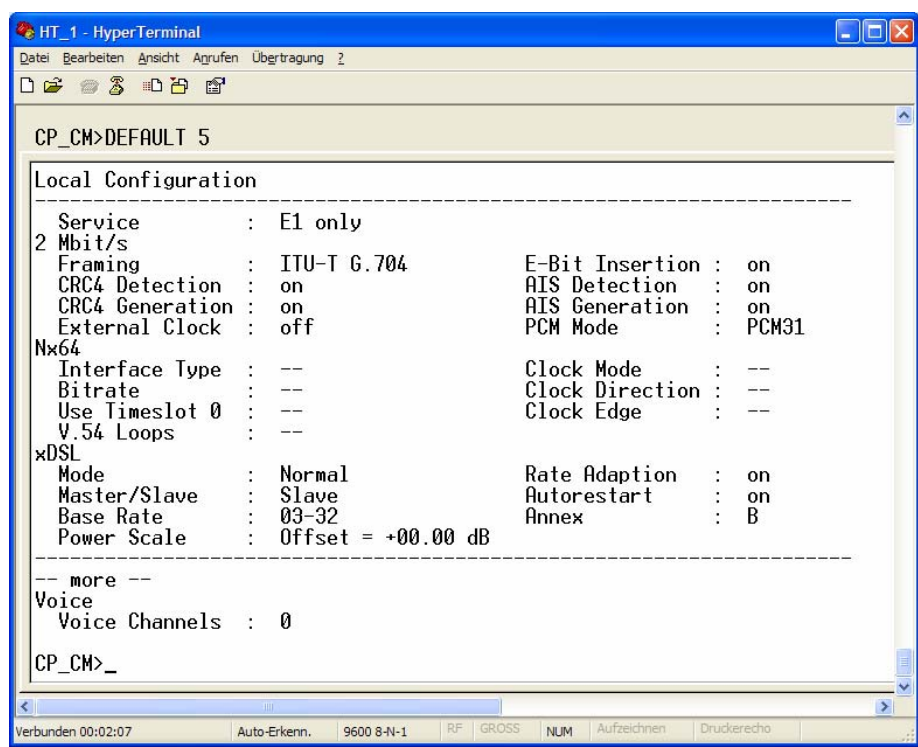

For a typical configuration set one unit to "MASTER" (CO) the other to "SLAVE" (CPE). Command: "MASTER ON" or "MASTER OFF"

In Europe use "ANNEX B" for USA "ANNEX A".

For a remote restart use in FMM (2) menu the command RESET

To connect to the remote (SLAVE) device use in menu Configuration Management (3) the command "CONNECT R" and you will get displayed the Slave To connect to a repeater, if there is one available, use the numbers "1 to 8" instead of "R"

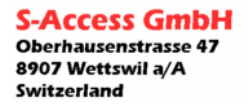